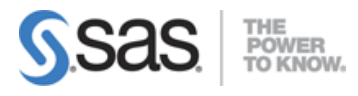

# **SAS Statistical Business Analysis Using SAS 9: Regression and Modeling Exam**

# **ANOVA - 10%**

#### **Verify the assumptions of ANOVA**

- Explain the central limit theorem and when it must be applied
- Examine the distribution of continuous variables (histogram, box -whisker, Q-Q plots)
- Describe the effect of skewness on the normal distribution
- Define H0, H1, Type I/II error, statistical power, p-value
- Describe the effect of sample size on p-value and power
- Interpret the results of hypothesis testing
- Interpret histograms and normal probability charts
- Draw conclusions about your data from histogram, box-whisker, and Q-Q plots
- Identify the kinds of problems may be present in the data: (biased sample, outliers, extreme values)
- For a given experiment, verify that the observations are independent
- For a given experiment, verify the errors are normally distributed
- Use the UNIVARIATE procedure to examine residuals
- For a given experiment, verify all groups have equal response variance
- Use the HOVTEST option of MEANS statement in PROC GLM to asses response variance

## **Analyze differences between population means using the GLM and TTEST procedures**

- Use the GLM Procedure to perform ANOVA
	- o CLASS statement
	- o MODEL statement
	- o MEANS statement
	- o OUTPUT statement
- Evaluate the null hypothesis using the output of the GLM procedure
- Interpret the statistical output of the GLM procedure (variance derived from MSE, F value, p-value R\*\*2, Levene's test)
- Interpret the graphical output of the GLM procedure
- Use the TTEST Procedure to compare means

#### **Perform ANOVA post hoc test to evaluate treatment effect**

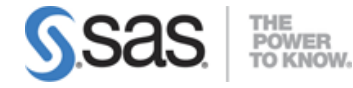

- Use the LSMEANS statement in the GLM or PLM procedure to perform pairwise comparisons
- Use PDIFF option of LSMEANS statement
- Use ADJUST option of the LSMEANS statement (TUKEY and DUNNETT)
- Interpret diffograms to evaluate pairwise comparisons
- Interpret control plots to evaluate pairwise comparisons
- Compare/Contrast use of pairwise T-Tests, Tukey and Dunnett comparison methods

#### **Detect and analyze interactions between factors**

- Use the GLM procedure to produce reports that will help determine the significance of the interaction between factors. MODEL statement
- LSMEANS with SLICE=option (Also using PROC PLM)
- ODS SELECT
- Interpret the output of the GLM procedure to identify interaction between factors: p-value
- F Value
- R Squared
- TYPE ISS
- TYPE III SS

# **Linear Regression - 20%**

#### **Fit a multiple linear regression model using the REG and GLM procedures**

- Use the REG procedure to fit a multiple linear regression model
- Use the GLM procedure to fit a multiple linear regression model

## **Analyze the output of the REG, PLM, and GLM procedures for multiple linear regression models**

- Interpret REG or GLM procedure output for a multiple linear regression model: convert models to algebraic expressions
- Convert models to algebraic expressions
- Identify missing degrees of freedom
- Identify variance due to model/error, and total variance
- Calculate a missing F value
- Identify variable with largest impact to model
- For output from two models, identify which model is better
- Identify how much of the variation in the dependent variable is explained by the model
- Conclusions that can be drawn from REG, GLM, or PLM output: (about H0, model quality, graphics)

#### **Use the REG or GLMSELECT procedure to perform model selection**

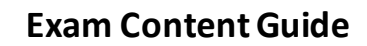

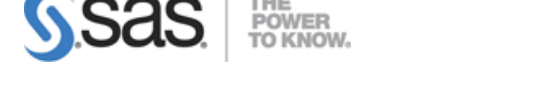

- Use the SELECTION option of the model statement in the GLMSELECT procedure
- Compare the different model selection methods (STEPWISE, FORWARD, BACKWARD)
- Enable ODS graphics to display graphs from the REG or GLMSELECT procedure
- Identify best models by examining the graphical output (fit criterion from the REG or GLMSELECT procedure)
- Assign names to models in the REG procedure (multiple model statements)

## **Assess the validity of a given regression model through the use of diagnostic and residual analysis**

- Explain the assumptions for linear regression
- From a set of residuals plots, asses which assumption about the error terms has been violated
- Use REG procedure MODEL statement options to identify influential observations (Student Residuals, Cook's D, DFFITS, DFBETAS)
- Explain options for handling influential observations
- Identify collinearity problems by examining REG procedure output
- Use MODEL statement options to diagnose collinearity problems (VIF, COLLIN, COLLINOINT)

# **Logistic Regression - 25%**

## **Perform logistic regression with the LOGISTIC procedure**

- Identify experiments that require analysis via logistic regression
- Identify logistic regression assumptions
- logistic regression concepts (log odds, logit transformation, sigmoidal relationship between p and X)
- Use the LOGISTIC procedure to fit a binary logistic regression model (MODEL and CLASS statements)

## **Optimize model performance through input selection**

- Use the LOGISTIC procedure to fit a multiple logistic regression model
- LOGISTIC procedure SELECTION=SCORE option
- Perform Model Selection (STEPWISE, FORWARD, BACKWARD) within the LOGISTIC procedure

## **Interpret the output of the LOGISTIC procedure**

- Interpret the output from the LOGISTIC procedure for binary logistic regression models: Model Convergence section
- Testing Global Null Hypothesis table
- Type 3 Analysis of Effects table
- Analysis of Maximum Likelihood Estimates table

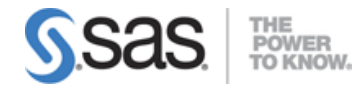

Association of Predicted Probabilities and Observed Responses

#### **Score new data sets using the LOGISTIC and PLM procedures**

- Use the SCORE statement in the PLM procedure to score new cases
- Use the CODE statement in PROC LOGISTIC to score new data
- Describe when you would use the SCORE statement vs the CODE statement in PROC LOGISTIC
- Use the INMODEL/OUTMODEL options in PROC LOGISTIC
- Explain how to score new data when you have developed a model from a biased sample

# **Prepare Inputs for Predictive Model Performance - 20%**

#### **Identify the potential challenges when preparing input data for a model**

- Identify problems that missing values can cause in creating predictive models and scoring new data sets
- Identify limitations of Complete Case Analysis
- Explain problems caused by categorical variables with numerous levels
- Discuss the problem of redundant variables
- Discuss the problem of irrelevant and redundant variables
- Discuss the non-linearities and the problems they create in predictive models
- Discuss outliers and the problems they create in predictive models
- Describe quasi-complete separation
- Discuss the effect of interactions
- Determine when it is necessary to oversample data

#### **Use the DATA step to manipulate data with loops, arrays, conditional statements and functions**

- Use ARRAYs to create missing indicators
- Use ARRAYS, LOOP, IF, and explicit OUTPUT statements

#### **Improve the predictive power of categorical inputs**

- Reduce the number of levels of a categorical variable
- Explain thresholding
- Explain Greenacre's method
- Cluster the levels of a categorical variable via Greenacre's method using the CLUSTER procedure
	- o METHOD=WARD option
	- o FREQ, VAR, ID statement

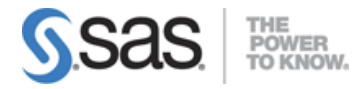

- o Use of ODS output to create an output data set
- Convert categorical variables to continuous using smooth weight of evidence

#### **Screen variables for irrelevance and non-linear association using the CORR procedure**

- Explain how Hoeffding's D and Spearman statistics can be used to find irrelevant variables and non-linear associations
- Produce Spearman and Hoeffding's D statistic using the CORR procedure (VAR, WITH statement)
- Interpret a scatter plot of Hoeffding's D and Spearman statistic to identify irrelevant variables and non-linear associations

#### **Screen variables for non-linearity using empirical logit plots**

- Use the RANK procedure to bin continuous input variables (GROUPS=, OUT= option; VAR, RANK statements)
- Interpret RANK procedure output
- Use the MEANS procedure to calculate the sum and means for the target cases and total events (NWAY option; CLASS, VAR, OUTPUT statements)
- Create empirical logit plots with the SGPLOT procedure
- Interpret empirical logit plots

# **Measure Model Performance - 25%**

#### **Apply the principles of honest assessment to model performance measurement**

- Explain techniques to honestly assess classifier performance
- Explain overfitting
- Explain differences between validation and test data
- Identify the impact of performing data preparation before data is split

#### **Assess classifier performance using the confusion matrix**

- Explain the confusion matrix
- Define: Accuracy, Error Rate, Sensitivity, Specificity, PV+, PV-
- Explain the effect of oversampling on the confusion matrix
- Adjust the confusion matrix for oversampling

#### **Model selection and validation using training and validation data**

- Divide data into training and validation data sets using the SURVEYSELECT procedure
- Discuss the subset selection methods available in PROC LOGISTIC
- Discuss methods to determine interactions (forward selection, with bar and @ notation)

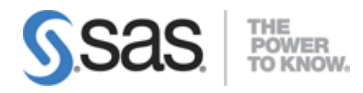

- Create interaction plot with the results from PROC LOGISTIC
- Select the model with fit statistics (BIC, AIC, KS, Brier score)

## **Create and interpret graphs (ROC, lift, and gains charts) for model comparison and selection**

- Explain and interpret charts (ROC, Lift, Gains)
- Create a ROC curve (OUTROC option of the SCORE statement in the LOGISTIC procedure)
- Use the ROC and ROCCONTRAST statements to create an overlay plot of ROC curves for two or more models
- Explain the concept of depth as it relates to the gains chart

#### **Establish effective decision cut-off values for scoring**

- Illustrate a decision rule that maximizes the expected profit
- Explain the profit matrix and how to use it to estimate the profit per scored customer
- Calculate decision cutoffs using Bayes rule, given a profit matrix
- Determine optimum cutoff values from profit plots
- Given a profit matrix, and model results, determine the model with the highest average profit

**Note:** All 22 main objectives will be tested on every exam. The 126 expanded objectives are provided for additional explanation and define the entire domain that could be tested.